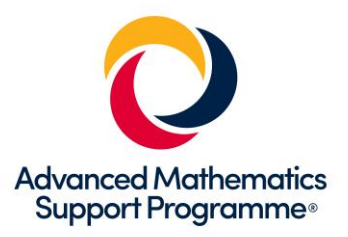

# **Using GeoGebra to create teaching files for Further Mathematics**

Tom Button, Mathematics Technology Specialist, MEI Email: [tom.button@mei.org.uk](mailto:tom.button@mei.org.uk) Twitter: @mathstechnology

Examples of using GeoGebra in Further Maths: *[geogebra.org/m/XGZP5tbZ](https://www.geogebra.org/m/XGZP5tbZ)*

### **GeoGebra in Further Maths**

### **Matrices**

To enter the matrix 
$$
\mathbf{M} = \begin{pmatrix} a & c \\ b & d \end{pmatrix}
$$
 type:

**M={{a,c},{b,d}}.**

The operations **+**, **–** and **\*** will be applied in the standard way.

**M^-1** will find the inverse matrix.

To find the image of a point, A, under the transformation, M, type: **A'=M\*A**. To find the image of a shape, poly1, under the transformation, M, type: **ApplyMatrix[M,poly1]**

 $\bigcap$ 

 $\subset$ 

 $\ddot{}$ 

### **Complex numbers**

Add a complex number by selecting the **Complex Number** tool and clicking on the screen.

Type **z\_2=2+3i** in the input bar and press enter to add the complex number  $z_2 = 2 + 3i$ 

**p=z\_1\*z\_2** will find the product. **q=z\_1/z\_2**  will find the quotient.

### **Polar Coordinates**

Polar coordinates are entered using a semicolon: e.g. **(3;pi/3)**

Polar curves can be entered directly: e.g. **r=3+2cos(θ)**.

You can also use the command **Curve[(r;θ),θ,start value, end value]** e.g. **Curve[(2 + sin(θ/2); θ), θ, 0, 4pi]**

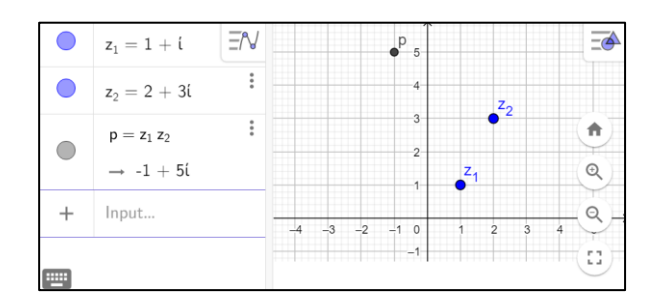

 $E = \lambda$ 

 $\ddot{\phantom{a}}$ 

 $\begin{pmatrix} -2 \\ 2 \end{pmatrix}$  $\frac{1}{2}$ 

 $M =$ 

 $A = (1, 2)$ 

 $A' = (M A)$ 

 $\rightarrow$  (-3, 2)

Input...

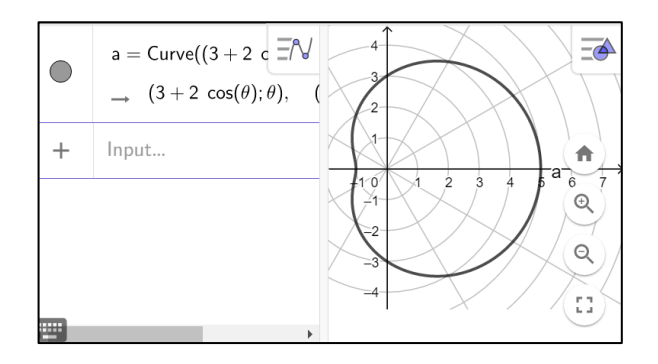

 $\overline{-d}$ 

À

 $\mathord{\textcircled{\lhd}}$ 

 $\mathbb{Q}$ 

řβ.

र

1

**and** 

0  $\begin{pmatrix} 0 \ 1 \end{pmatrix}$ 

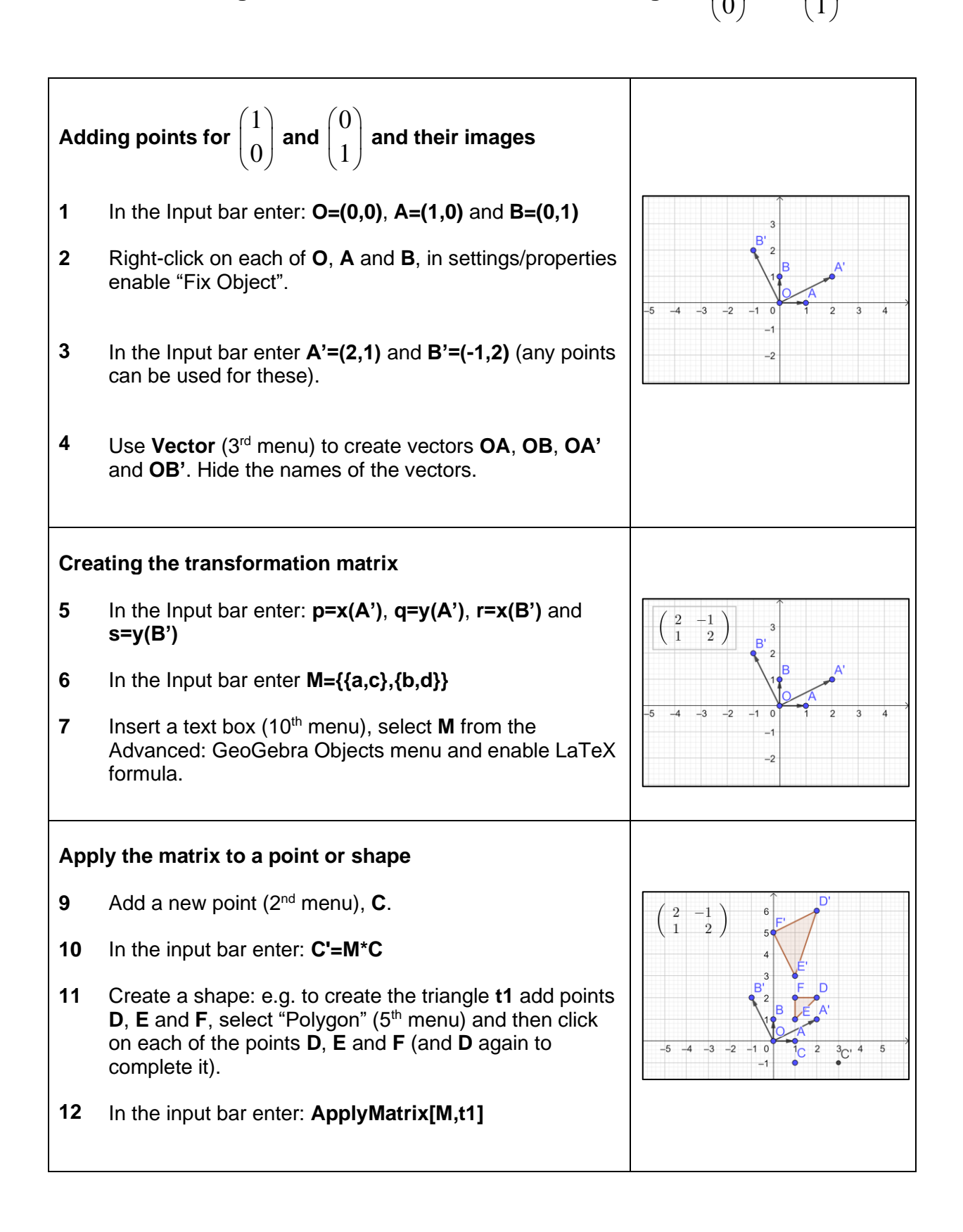

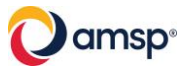

### **3D Vectors in GeoGebra**

### **Equation of a plane**

■ In 3D GeoGebra enter:

 $x - y + 2z = 3$ 

- o Why is this a plane and not a line or a curved surface?
- Change **3** to **k** 
	- o How does varying k vary the plane?
	- o What information is required to define a plane?

### **Finding the intersection of 3 planes**

■ Enter the following planes:

 $x - y + 2z = 3$ 

 $x + 2y - z = -3$  $3x + y - 2z = -7$ 

- Find the lines of intersection of two pairs of planes and then the intersection of the lines
- Show that the product of the inverse 3×3 by the RHS is the point of intersection

### **Finding the non-intersection of 3 planes?**

How many distinct cases are there of orienting three planes such that they don't have a unique point of intersection?

For each case give an example and confirm that there is no unique point based on the matrix method for solving.

### **Further Activities**

Work through the construction for:

■ Vector equation of a line in 3D

Or generate your own files for:

- Angle between two lines
- Intersection/skew lines in 3D
- Distance between two lines in 3D
- Distance from a point to a line

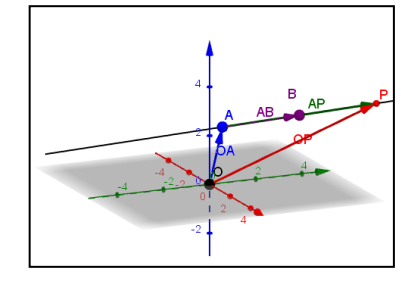

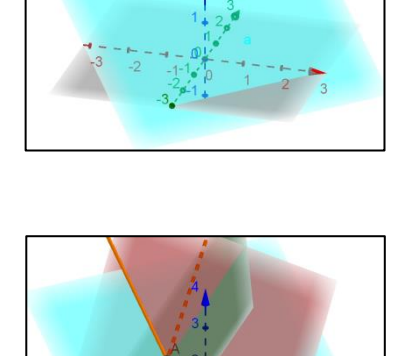

## **GeoGebra: How to create a vector equation of a line in 3D**

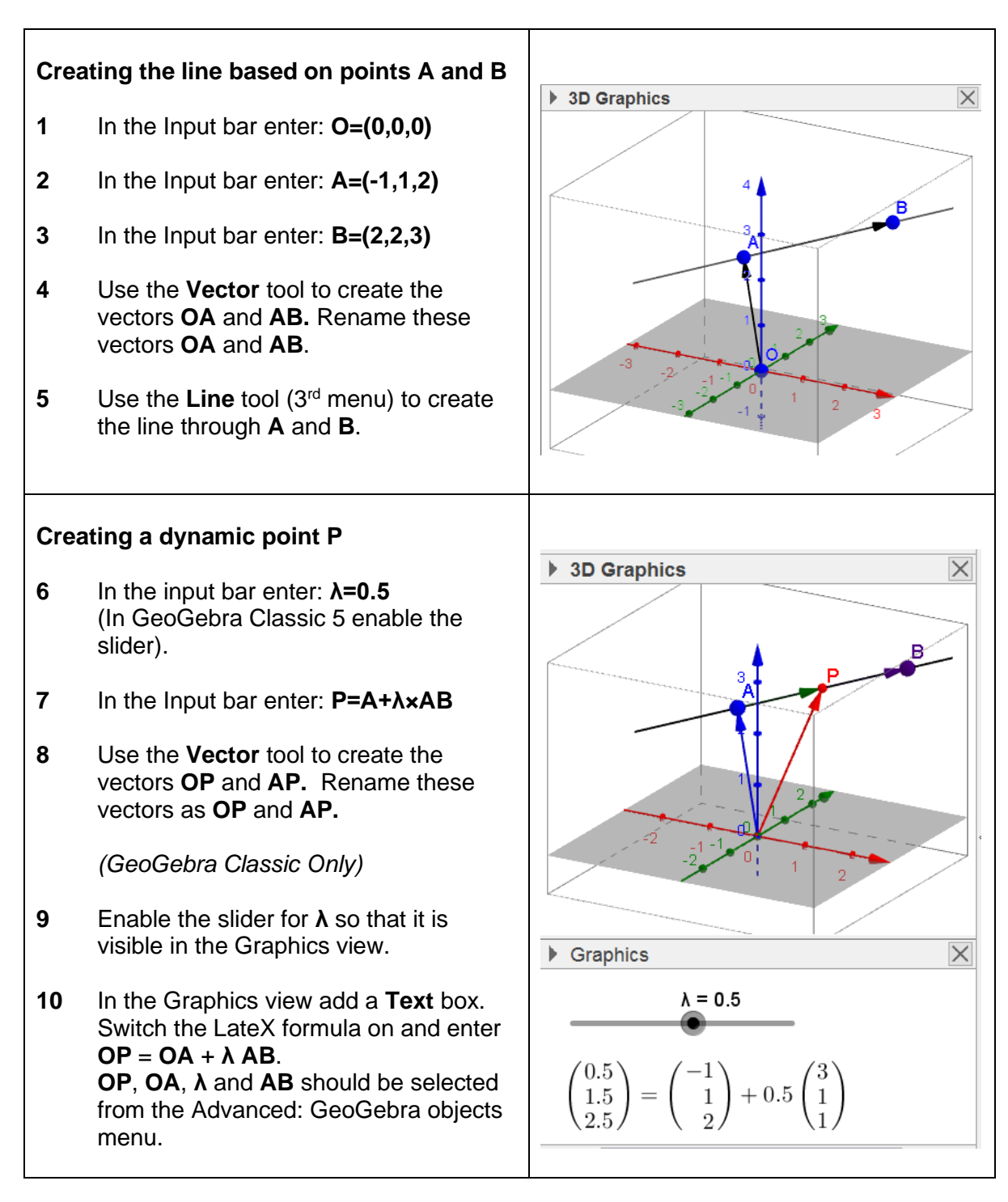

*GeoGebra Classic 3D view or GeoGebra 3D Graphing Calculator*

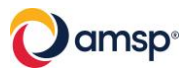